# **SUCCESSFUL MEETINGS**  START WITH OMNILINK.

# **YOUR ON-THE-GO MEETING RESOURCE.**

Discover how this customizable meeting tool can enhance your next event.

# **WHAT IS OMNILINK?**

OmniLink is an internet-based mobile app designed by Encore that provides meeting planners with a direct link to their attendees.

# **WHAT IS THE COST OF OMNILINK?**

It's available at no cost to event and meeting planners when you book a meeting at an Omni property and use Encore exclusively for your event technology needs through the function. Meeting attendees can use the tool for free as well.

#### **WHAT SIZE GROUPS CAN OMNILINK SUPPORT?**

OmniLink applies to events of any size.

# **WHERE IS OMNILINK AVAILABLE?**

OMNI LINK

*FAQS*

OmniLink is available exclusively for meeting planners who book a meeting at an Omni property and choose Encore as their event technology partner.

### **WHAT DOES OMNILINK DO?**

OmniLink allows users to access important meetings and events information on their smartphone, tablet and other devices while they're connected to the Internet.

# **AM I DEPENDENT ON AN ADVERTISING AGENCY OR MOBILE APP COMPANY TO CREATE THE OMNILINK APP FOR MY MEETING?**

No. The OmniLink app is designed to be eventspecific and all app content is 100% administered and controlled by the meeting planner. Encore is the first event technology company in the meetings and events industry to offer this game-changing strategy and event standard.

### **WHAT INFORMATION CAN I ACCESS WITHIN OMNILINK?**

OmniLink provides information in 10 categories: Facility, Agenda, Speakers, Links, Downloads, Attendees, Bulletins, Transit, Sponsors and Video.

#### **WHAT CAN I FIND IN THE FACILITY SECTION?**

This section will include prepopulated hotel information, facility maps and directions via Google Maps, plus a facility description and photo.

#### **WHAT CAN I FIND IN THE AGENDA SECTION?**

This user-defined field may include key meeting information, meeting topics by date and time, event details, presentation content and speakers.

#### **WHAT CAN I FIND IN THE SPEAKERS SECTION?**

This user-defined field may include speaker profiles, photos and session listings.

#### **WHAT CAN I FIND IN THE LINKS SECTION?**

This user-defined field may include links to websites for key customers, corporationsk, affiliates, meeting planners, industry associations and others.

#### **WHAT CAN I FIND IN THE DOWNLOADS SECTION?**

This user-definted field may include essential meeting materials, documents, bulletins, handout materials and agendas.

#### **WHAT CAN I FIND IN THE ATTENDEES SECTION?**

This user-defined field may include a listing of event participants from A-Z, plus photos, profiles and direct email access.

#### **WHAT CAN I FIND IN THE BULLETINS SECTION?**

This user-defined field may include breaking news, flexible meeting content, planner details, new event information, program changes and more.

# **WHAT CAN I FIND IN THE TRANSIT SECTION?**

This user-defined field may include important travel details concerning bus schedules, hotel pickups and transfers, flights and more.

# **WHAT CAN I FIND IN THE SPONSORS SECTION?**

This user-defined field may include partner recognition areas, flexible rich text content, sponsorship messaging and Internet hyperlinks.

# **WHAT CAN I FIND IN THE VIDEO SECTION?**

This user-defined field has direct links to embedded video content.

#### **ARE THE ICONS CUSTOMIZABLE?**

No, the icons are pre-programmed and cannot be modified.

## **HOW CAN I GET OMNILINK ON MY SMARTPHONE OR TABLET?**

OmniLink can be accessed online at omnilink.encore-us.com. A four-digit property code and four-digit event code are required to access specific information.

#### **DOES OMNILINK HAVE A DESKTOP OR HOME SCREEN ICON?**

Yes, saving OmniLink as a "favorite" link on your desktop or home screen will create an OmniLink icon.

# **HOW DOES THE CONTENT FOR MEETINGS GET UPLOADED ONTO OMNILINK?**

Set up and content population is self-guided through an instructional video available to meeting planners who use OmniLink.

# **HOW LONG DOES IT TAKE TO SET UP OMNILINK FOR A MEETING?**

Three to five minutes is all that's needed to get started with OmniLink. From there, the length of time to customize the tool varies based on desired content additions and depth.

# **CAN ENCORE ENTER MY DATA INTO OMNILINK FOR MY MEETING?**

Yes, technical support packages for busy meeting planners are sold on property at prevailing hourly rates. The minimum block is two hours.

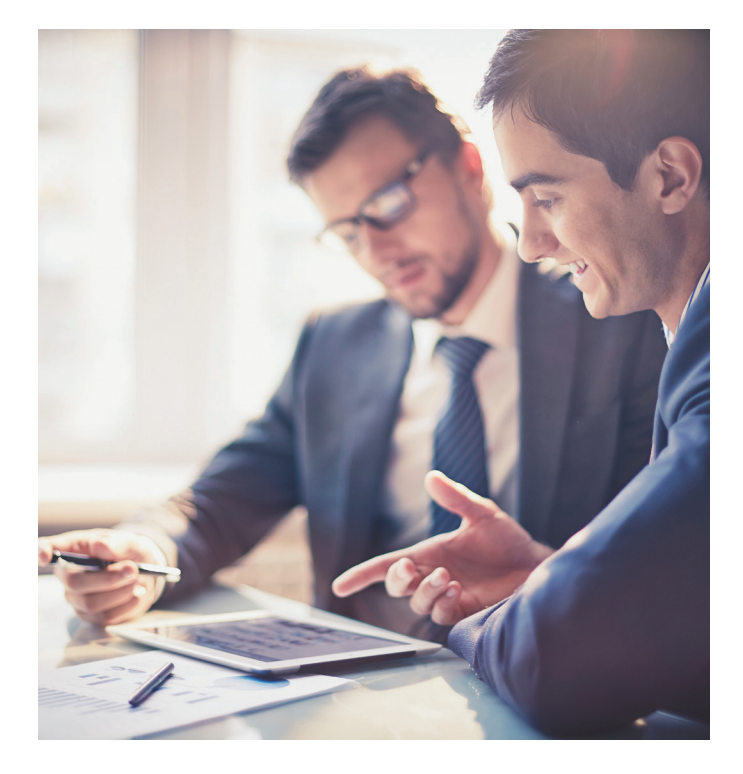

#### **MUST I HAVE ALL 10 ICONS FOR MY MEETING?**

No, you have the opportunity to choose the number of icons that appear on screen during setup.

#### **CAN I INCLUDE MY OWN COMPANY OR PROGRAM LOGO?**

Yes, it will appear above the icons on the OmniLink home screen.

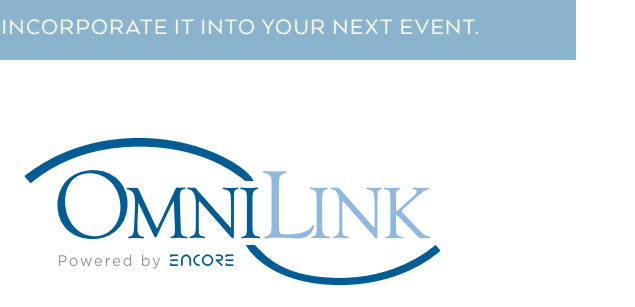